## **HP Application Lifecycle Management**

This section explains the HP Application Lifecycle Management setting in the **Cameo DataHub Options** dialog.

To specify the number of defect paging sizes and maximum concurrent connections for HP Application Lifecycle Management

## 1. Open the **[Cameo DataHub Options](https://docs.nomagic.com/display/CDH190/Customizing+DataHub+options)** dialog.

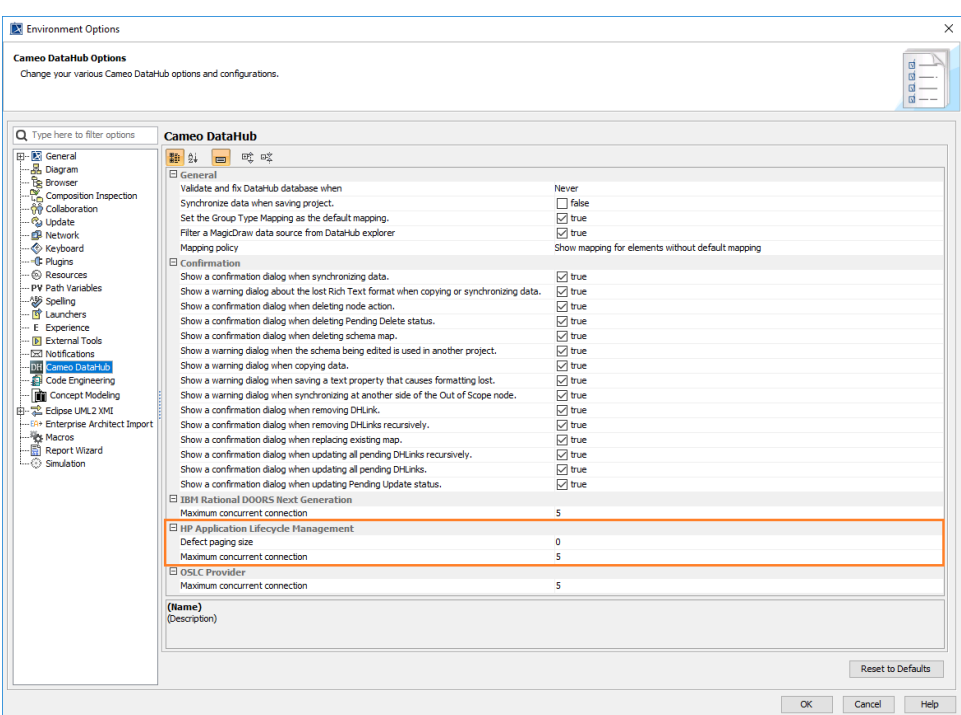

2. Under the **HP Application Lifecycle Management** option, specify the number of defect paging sizes and maximum concurrent connections.

The following table explains the HP Application Lifecycle Management settings in the **Cameo DataHub Options** dialog.

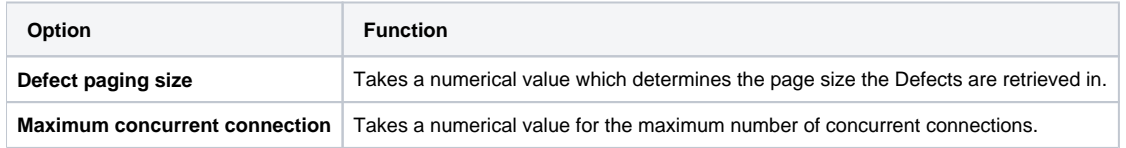